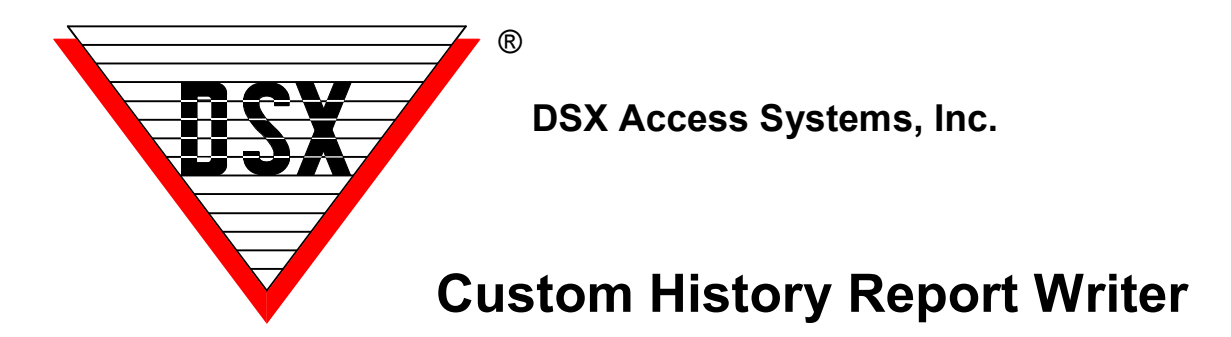

## **WinDSX Custom History Report Writer**

History allows the user to view and print the event logs and historical data currently stored on the hard disk or in any Log.mdb database. The history report may include all activity for a location, or be very specific about what is included in the report. This is accomplished by answering a series of questions on what is to be included in the report. The report can be viewed, printed or saved to a file in one of 28 different file formats. Automatic Scheduled Reports can also be configured to be sent as an attachment via Email.

Name the report and change the "History File to Use" if the activity is not in the default history database. History Logs can be archived or simply copied to a resource and accessed at any time for reports.

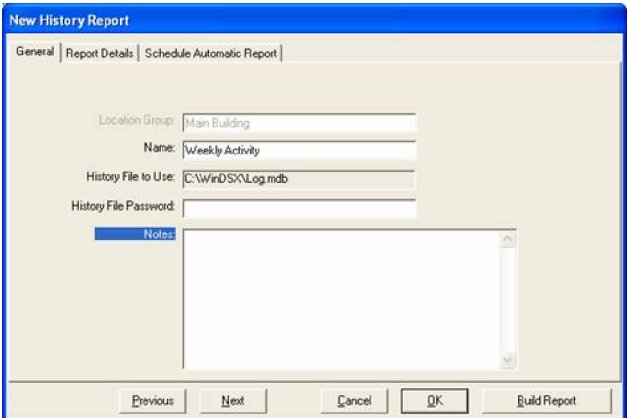

This is the Report Configuration Screen. Set the times, dates, and parameters that best describe the report desired. To increase the speed of your History Report you must de-select "Include All Event Types" and "Include Events from all Card Holders" and select specific events and card holders. There are predefined reports such as Elevator Floor Select, Time and Attendance, and Number of Uses.

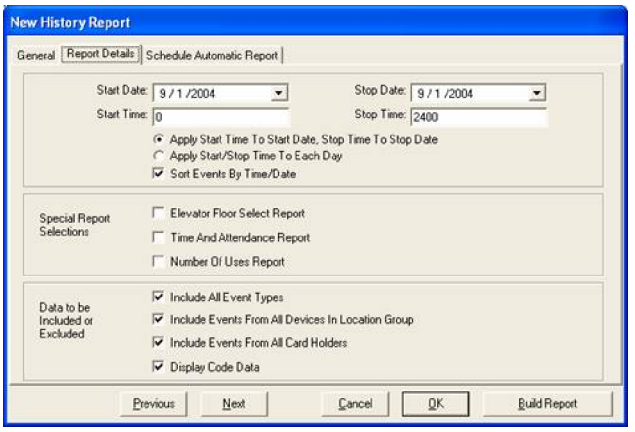

Any History report that has been defined and saved, can be set to run automatically at predetermined times. Each Report can be set to run twice a day by entering the times to the nearest half-hour. Each Report can be set to run on any or all days of the week.

If this is a scheduled report and you desire it to be Emailed instead of printing, put the following Syntax in the beginning of the Notes field on the General Tab. Email: Rgibson@DSXINC.COM if there are more than one destination address place a semi-colon and the next address. For example, you would have the following: Email: Rgibson@DSXINC.COM; Phansen@DSXINC.COM This only works with scheduled (automatic) reports and only on a PC utilizing Microsoft Outlook™. The report is saved in an .rtf file format and emailed as a .zip.

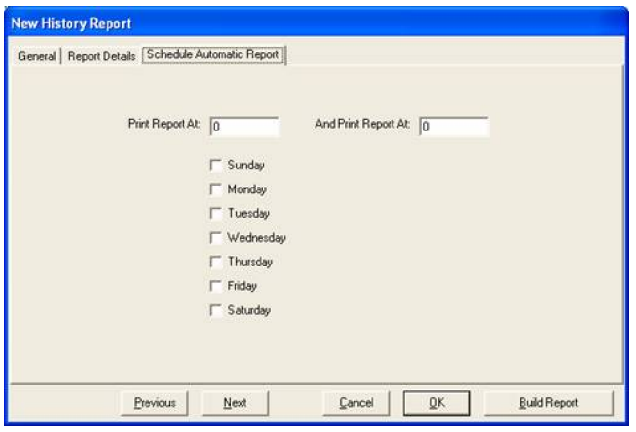